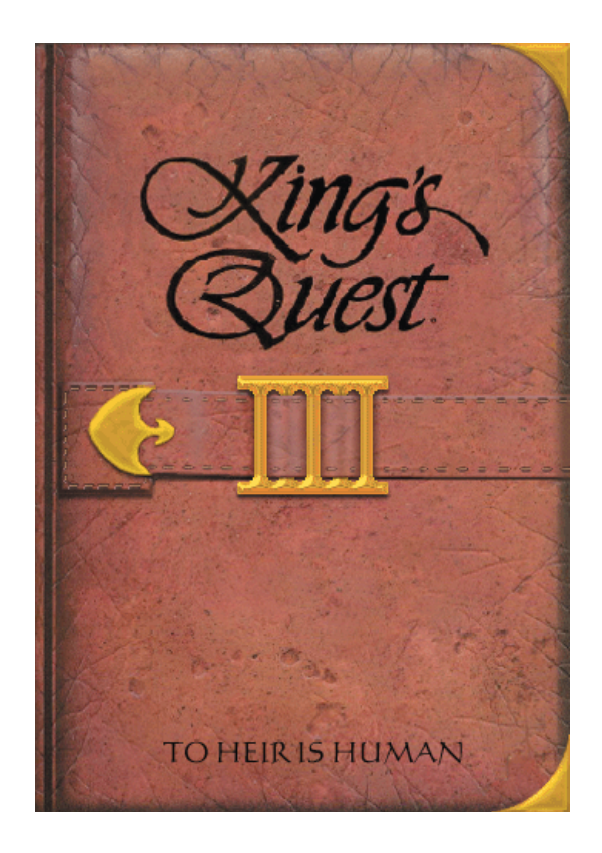

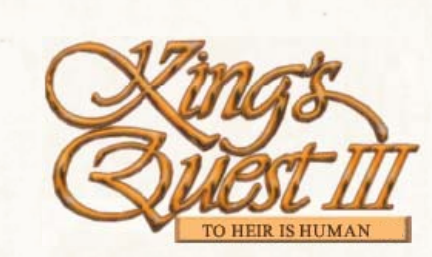

**Executive Producers** Steve Alexander Shawn Mills

> **Voice Director** Cris Skelton

**Music Director and Composer** Peter Rocker

> **Public Relations** Jamie Broom

**Documentation** AJ Alegria Mike Galusha

**www.infamous-adventures.com in FAMOUS ADVENTURES** 

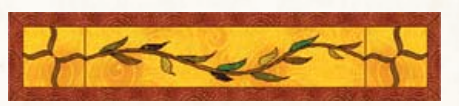

# **KING'S QUEST III MANUAL TABLE OF CONTENTS**

## **GETTING STARTED**

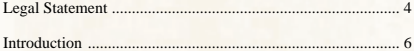

## **PLAYING THE GAME**

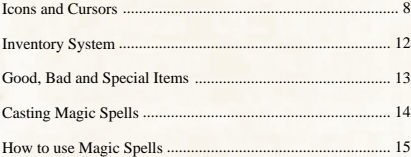

## **ADDITIONAL INFORMATION**

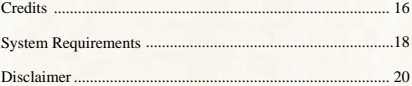

"To the IA team who have worked very hard over the last two years to create this game, we appreciate your hard work and dedication. We've done it! We made a game! Steffi, Cain, Aaron and Broomie, without you guys (for all different reasons) we wouldn't have had as much fun or had some great sounding boards for our strange thoughts. To Roberta and the team of the original KQ3, you guys made an awesome game which we still love to play twenty years later. Thanks for a great game and we hope our version does your work justice. And to the fans who post on the forums, thanks for your patience!"

- Klytos and Blackthorne

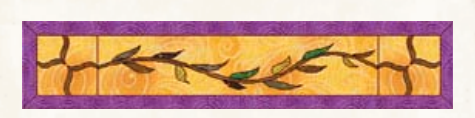

"King's Quest III: To Heir Is Human" is a non-commercial project.

Infamous Adventures makes NO claims of ownership to any of the borrowed characters, places, names, music, themes, situations or events in "King's Quest III: To Heir Is Human". "King's Quest" and all related paraphernalia are copyright/registered trademarks of Sierra On-Line. "King's Quest III: To Heir Is Human" was written and designed (1986) by Roberta Williams, and published by Sierra  $On-Iine$ 

"King's Quest III: To Heir Is Human" was redesigned (2006) and released by Infamous Adventures. All additional concepts are the unique work of the author(s), Shawn Mills, Steven Alexander & Alan M. Danzis. Original music copyright 2005, by Peter Rocker.

THIS GAME IS PROVIDED WITH NO WARRANTY WHATSOEVER. USE THIS GAME AT YOUR OWN RISK. NEITHER INFAMOUS-ADVENTURES, NOR THE CREATOR OF THE AGS ENGINE CAN BE HELD RESPONSIBLE FOR ANYTHING THAT MAY HAPPEN TO YOUR COMPUTER AS A RESULT OF DOWNLOADING, INSTALLING, LOADING OR PLAYING THE "King's Quest III: To Heir Is Human" GAME.

NEITHER INFAMOUS-ADVENTURES, NOR THE CREATOR OF THE AGS ENGINE CAN BE HELD RESPONSIBLE FOR ANYTHING THAT MAY HAPPEN TO YOUR COMPUTER AS A RESULT OF DOWNLOADING, INSTALLING, LOADING OR PLAYING THE "King's Quest III: To Heir Is Human" GAME.

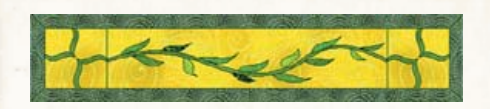

# **LEGAL STATEMENT LEGAL STATEMENT**

THE "King's Quest III: To Heir Is Human" GAME MAY BE DISTRIBUTED FREELY, PROVIDING THAT IT REMAINS IN ITS ORIGINAL EXECUTABLE FORM (.exe), MAINTAINS ITS ORIGINAL FILENAME, AND CONTAINS ALL FILES UNALTERED AND FULLY INTACT. THIS README.TXT FILE AND LEGAL DISCLAIMER MUST ACCOMPANY ALL COPIES<br>OF THE GAME NO MONEY WHATSOEVER MAY BE OF THE GAME. NO MONEY WHATSOEVER MAY BE CHARGED OR REQUESTED REGARDING THE **REQUESTED** DISTRIBUTION OF THE "King's Quest III: To Heir Is Human" **GAME** 

NO MONEY WHATSOEVER MAY BE CHARGED OR REQUESTED REGARDING ANY OF THE FILES BUNDLED WITH THE "King's Quest III: To Heir Is Human" GAME.

NO MONEY WHATSOEVER MAY BE CHARGED OR REQUESTED REGARDING THE DISTRIBUTION OF ANY KIND OF ADD-ON PACES INTENDED FOR USE WITH THE "King's Quest III: To Heir Is Human" GAME.

THE "King's Quest III: To Heir Is Human" GAME IS NOT **ENTERTAINMENT** (www.sierra.com) IN ANY WAYS. PLEASE DO NOT CONTACT SIERRA WITH QUESTIONS OR BUG REPORTS ABOUT IT. PLEASE DO NOT MAKE POSTS ABOUT THE "King's Quest III: To Heir Is Human" GAME ON SIERRA'S PUBLIC FORUMS.

2006 INFAMOUS-ADVENTURES

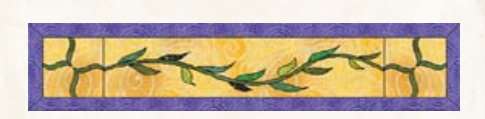

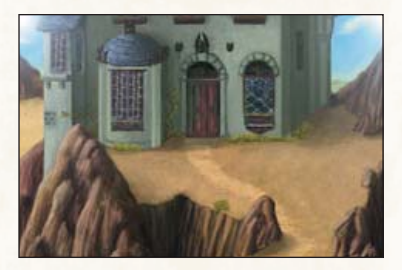

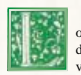

ong ago, when magic was the only science known to man there dwelt in the land of Llewdor a wizard named Manannan. He was very learned in all the matters of the heavens and earth. Of great

age, Manannan presented a frail appearance, as meant, Manannan's impression of fragility lasted only until one looked into his coal-black eyes, which burned with a strange fire. This was, indeed, a powerful wizard.

 Although he was powerful, and capable of conjuring up vast armies of spirit servants to sweep his hearth, prepare his meals, and other menial tasks with which he would not soil his hands, this solution to his everyday needs was not satisfactory to him. For he liked his solitude, and didn't want a lot of spirits cluttering up his house. Instead, he apprenticed a very young boy to do his bidding, taking the lad when he was only a year old, so that the boy would butuang, taking tue tau when me was only a year out, so that the boy would<br>have no memories to tug at him in the years to come.

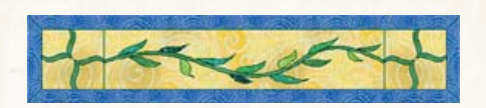

**TO HEIR IS HUMAN** Unfortunately for Manannan, boys grow up and become adventuresome young men. As his slave grew in stature and in strength, Manannan was irritated to find him poking around in areas of the house where he didn't belong. Or he would climb down the narrow path leading to Manannan's mountaintop retreat to explore the surrounding countryside. Even punishment did not stop him for long.

> One day, when his slave was 18 years of age, the wizard found him practicing magic spells. This was the last straw!

> "YOU!" Manannan screamed. "You have read my books of spells and plundered my supplies of powders and potions. You have even ventured into Llewdor again, against my expressed command, for nowhere else could you have gathered some of these ingredients!"

> "You think you will win your freedom with these tricks?" the wizard sneered. "You shall see your mistake! You have earned only your own demise!" And with that, Manannan raised his hands menacingly.

> Suddenly the earth began to shake and his slave was no more. Only a small pile of ashes remained where he had stood.

> "Next time, I won't make the same mistake," Manannan snarled. " I'll never let any of my slaves reach manhood. I'll have no more accidents."

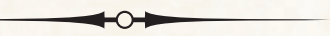

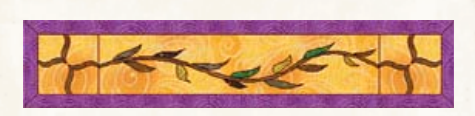

# **ICONS AND CURSORS**

At the top of the screen is a bar containing eight icons that can be selected to execute the command choices available to you.

To open the Icon bar, drag your mouse cursor to the top of the screen.

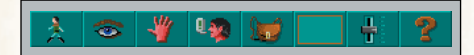

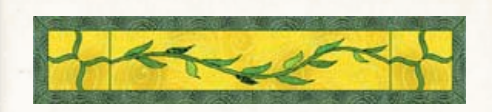

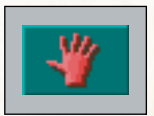

# The *Action* Icon

Choose Action when you want the character to interact or preform an action on an object. (Getting a tin cup from on a table, getting on top of a box, etc.)

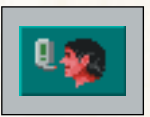

# The *Talk* Icon

Choose Talk when you want to initiate a conversation between characters. (Talk to man on boat, talk to woman, etc.)

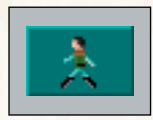

# The *Walk* Icon

Choose Walk when you want to move the character from place to place. The Character will follow a direct path until it reaches its goal.

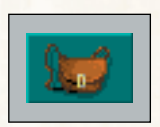

# The *Inventory* Icon

Choose Inventory when you want to see and select from the items you are currently carrying.

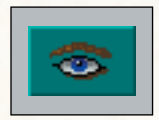

## Choose Look when you want to have the character look at something on screen, This will give you a description of the object or area. The *Look* Icon

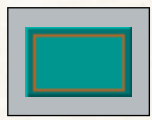

# The *Item* Icon

Choose Item icon and it will show the last inventory item you selected. Choose Item when you want to see or use this item quickly.

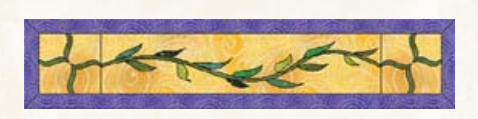

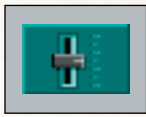

# The *Control* Icon

Choose Control when you want to access the game's options. You can also access the save, restore and exit GUIs.

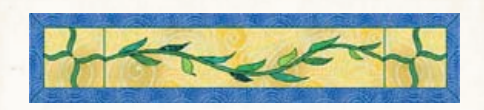

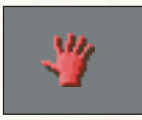

# The *Action* Cursor

The Action Cursor appears after you select the Action icon You can use this on the screen to interact with objects or locations. The green dot indicates the precise action spot of the cursor.

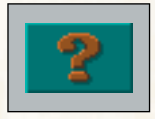

Choose About to see specific information about the game. The *About* Icon

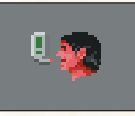

## The *Talk* Cursor

The Talk Cursor appears after you select the Action Icon You can use this on the screen to start a conversation with other characters. The green dot indicates the precise action spot of the cursor.

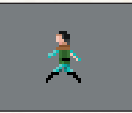

# The *Walk* Cursor

The Walk Cursor appears after you select the Walk Icon. You can use this on the screen to move around it. The green dot indicates the precise action spot for the cursor.

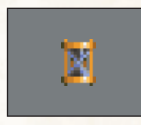

# The *Wait* Cursor

The Wait Cursor appears while the character is doing an action or the game has started a cutscene.

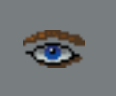

# The *Look* Cursor

The Look Cursor appears after you select the Look Icon. You can use this on the screen to obtain descriptions of objects, or what the character sees. The green dot indicates the precise action spot of the cursor.

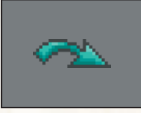

# The *Special Action* Cursor

The Special Action Cursor appears in several places in the game. It will indicate that a special action can be done in that particular place. (Climb up or down, put all, etc.)

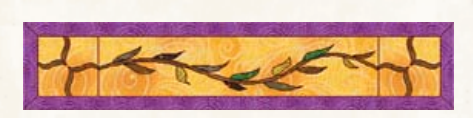

While playing King's Quest III "To Heir Is Human", you'll be forced to hide and retrieve items on many occasions. Gwydion's safe spot is his room, and he can keep items under his bed.

Clicking on an inventory item and "using" it on the bed will place that particular item under the bed (for safe keeping).

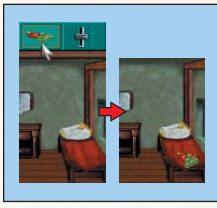

You can also rotate the action icons in this room by right clicking the mouse. A Teal Arrow will show up. This means you can put all the "BAD" items under the bed at once.

Using the "Hand", or Interact Icon, on the bed will retrieve all items from under the bed.

Manannan keeps a sharp eye on Gwydion, checking up on him every once in a while. Manannan has sharp eyes and can see what items Gwydion is currently carrying. Manannan can determine if these are normal "GOOD" items or improper "BAD" items.

GOOD items will not draw the evil wizards attention, but BAD items will provoke the unmeasured wrath of Manannan - and sure end of Gwydion.

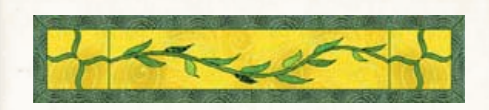

# **THE INVENTORY SYSTEM GOOD, BAD AND SPECIAL ITEMS**

It is important for Gwydion's survival to know what items are GOOD and what items are BAD. And, in some cases, to understand which items are special.

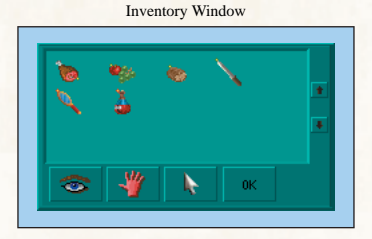

Each inventory item has an action hotspot. The hotspot is a little yellow dot on the item sprite (graphic). That dot is your reference on how to point your item (when using it on something or someone).

You'll notice that the hotspot has a coloured outline. These outlines tell you if an item is "GOOD", "BAD", or "SPECIAL.

**Green Outline**: Means the item is GOOD and ok to carry around. **Red Outline**: Means the item is BAD and you must hide it from Manannan. **Blue Outline**: Means the item is magical, but draws no attention from Manannan.

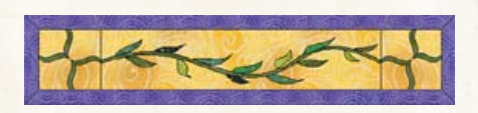

# **CASTING MAGIC SPELLS**

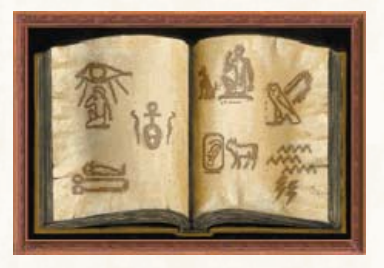

# **HOW TO USE MAGIC SPELLS**

Ingredients: One small feather from a bird; One tuft of fur from any animal; One dried reptile skin; One rounded spoonful of powdered fish bone; One thimbleful of dew and a magic wand.

## **FLYING LIKE AN EAGLE OR A FLY**

Ingredients: One tail feather from any eagle; One pair of fly wings; One pinch of saffron; Rose petal essence and a magic wand.

## **TELEPORTATION AT RANDOM**

Ingredients: One spoonful of salt grains; One sprig of dried mistletoe; One smooth rounded stone of unusual colour and a magic wand.

## **CAUSING DEEP SLEEP**

Ingredients: Three dried acorns; One cup of nightshade juice; One empty pouch and a magic wand.

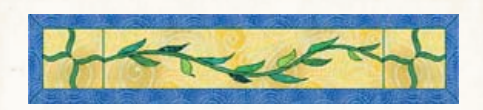

## **TRANSFORMING INTO A CAT**

Ingredients: One half cup mandrake root powder; One small ball of cat hair; Two spoonfuls of fish oil and a magic wand.

### **BECOMING INVISIBLE**

Ingredients: One jar of lard; One cactus; Two drops of toad spittle and a magic wand.

## **STORM BREW**

Ingredients: One cup of ocean water; One spoon of swamp mud; A pinch of toadstool powder; One empty jar and a magic wand.

**To make a spell once you have the ingredients, open the spellbook and "cast" the desired spell. (Cycle the cursors by right clicking to get the "cast" icon).**

*Understanding the Language of Creatures*: Put the dough into your ears.

*Flying like an Eagle or a Fly*: Pick a place where you want to transform and then dip the eagle feather or fly wings into the rose essence.

*Teleportation at Random*: Use the stone by using it in the inventory, or by using the item on Gwydion.

*Causing Deep Sleep*: Pick the lowest place possible to set the powder on, like a floor - and use the item on it.

*Transform into Cat*: Eat the cookie, or have someone else eat it.

*Becoming Invisible*: Use the ointment jar on Gwydion.

**Storm Brew:** Use the jar on Gwydion or someone else.

# **Credits**

**Programming** Shawn Mills

#### **Art Department**

Steve Alexander Vladislav Nachev Mike Galusha Elissa Ng Jeroen Warmerdam Chris Muhar Charlie Shields Chris Page "Maggott"

### **Animation Department**

Jamie Broom AJ Alegria Sean Tilley Hiram Jose Rodriguez Allister Howe

### **Quality Assurance**

Lucas "Brainiac" McClain Mike Lavoie AJ Prime Arclite Gabbahey Jurgen Nitecrawler Music Head Ponderer

**Music & Voice Departments** Cris Skelton Peter Rocker

#### **"My Way Home"**

Song written and performed by 'Steve Nani' (C) 2006 String of Tuesdays Used with permission by Infamous Adventures

## **CAST**

Narrator - Jon Stoll Gwydion/Alexander - Cris Skelton Manannan - Andy Hoyos Mordack - Andy Hoyos Storekeeper - Alex Taylor Gnome - Steve Alexander Rosella - Hope Kodman Guard - AJ Alegria Queen Valanice - Lilian Tang King Graham - Josh Mandel Cat - Jamie Broom Rat 1 - Chase Wooldridge Rat 2 - Alex McDonald Dog - Jon Stoll Chipmunk 1 - AJ Alegria Chipmunk 2 - AJ Alegria Bird 1 - Chris Cornwell Bird 2 - F.J. Riley Reptile 1 - Alex McDonald Reptile 2 - Steve Alexander Mugger 1 - F.J. Riley Mugger 2 - Chase Wooldridge Pirate Captain - Cris Skelton Pirate Chef - Chase Wooldridge Pirate Red - Chris Cornwell Pirate Ug - F.J. Riley Oracle - Lilian Tang Maid - Lilian Tang Guy - Cris Skelton Medusa - Lilian Tang Buxom Barmaid - Laine Skelton Chicken 1 - Forest Van Dyke Chicken 2 - Laine Skelton Baby Bear - Forest Van Dyke Mama Bear - Laine Skelton Papa Bear - Forest Van Dyke

# **KING'S QUEST III SYSTEM REQUIREMENTS**

### **Minimum System Requirements:**

- Pentium or higher processor, at least 166 Mhz
- SVGA display
- 1 MB Video RAM
- 32 MB RAM
- Windows 95/98/ME, Windows 2000, or Windows XP.
- DirectX 7 or higher.
- About 50 MB free disk space (without voice pack)
- Sound card

#### **Recomended System Requirements:**

- Pentium II processor, above 200 Mhz
- SVGA display
- 2 MB Video RAM
- 64 MB RAM
- Windows 95/98/ME, Windows 2000, or Windows XP.
- DirectX 7 or higher
- About 300 MB free disk space (with voice pack)
- Sound card

**Important**: Under minimum requirments the game may experience slowness and possible risk of crashes, especially if background applications are running.

We advise you to uninstall any previous version of King's Quest III before you proceed to reinstall.

# **Original King's Quest Games**

King's Quest I: Quest For The Crown (1984)

King's Quest II: Romancing The Throne (1985)

King's Quest III: To Heir Is Human (1986)

King's Quest IV: The Perils Of Rosella (1988)

King's Quest V: Absence Makes The Heart Go Yonder (1990)

King's Quest VI: Heir Today, Gone Tomorrow (1992)

King's Quest VII: The Princeless Bride (1994)

King's Quest VIII: Mask of Eternity (1998)

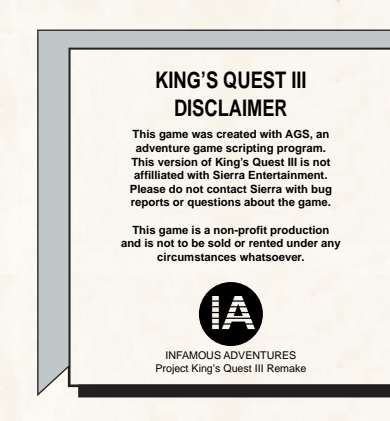

## **KING'S QUEST III "TO HEIR IS HUMAN" Version 1.0**

Thanks for downloading KQIII. We hope you have fun experiencing the land of Llewdor in the Sierra "VGA" style with digital sound, enhanced music and an icon-based mouse interface.

**Important**: Make sure you uninstall any previous versions of King's Quest III from your system before installing this version.

Please read the included readme.txt file carefully before running this game, as it contains additional information which you should be aware of before playing the game. It also contains a full list of fixed bugs and issues.

Post all comments on our forums at:

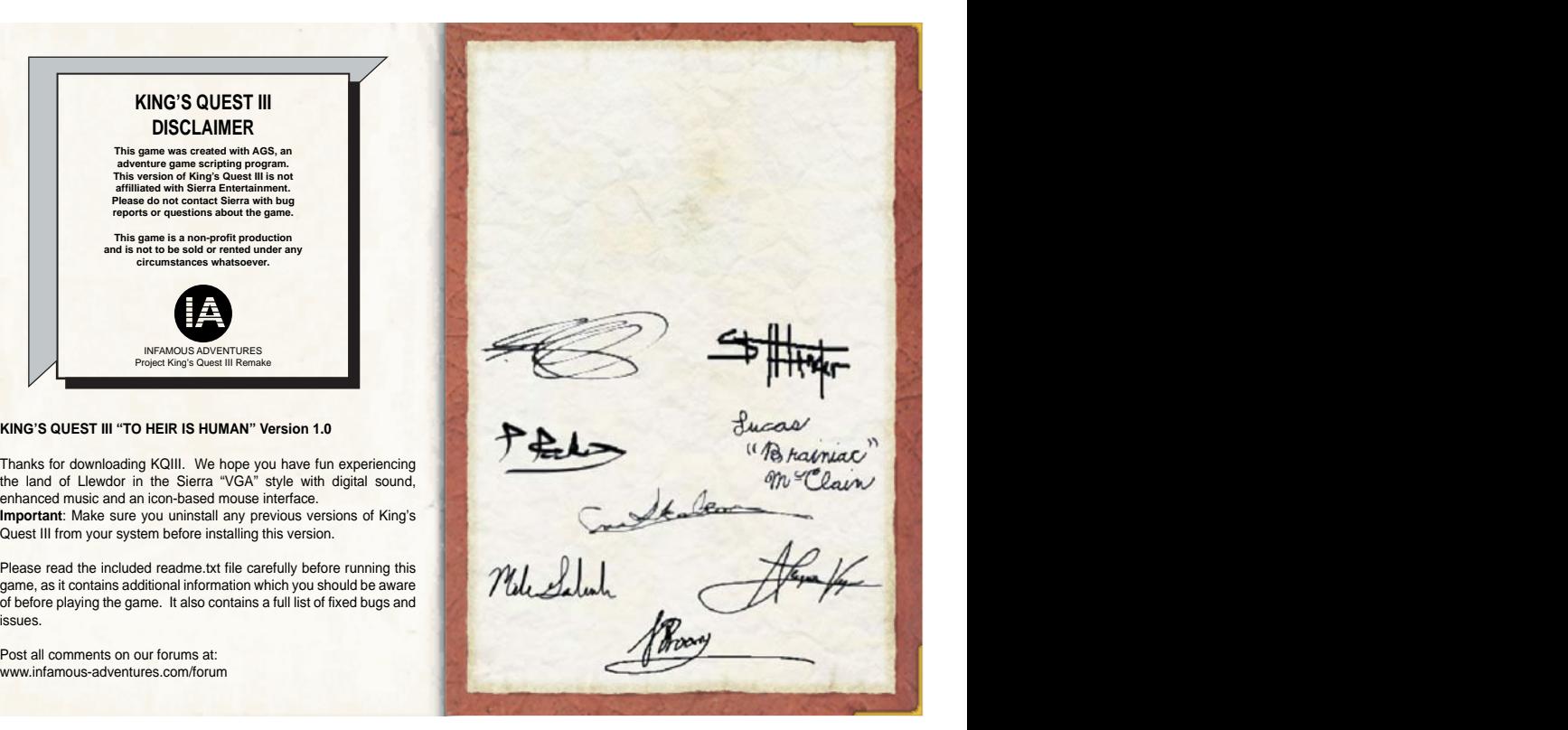

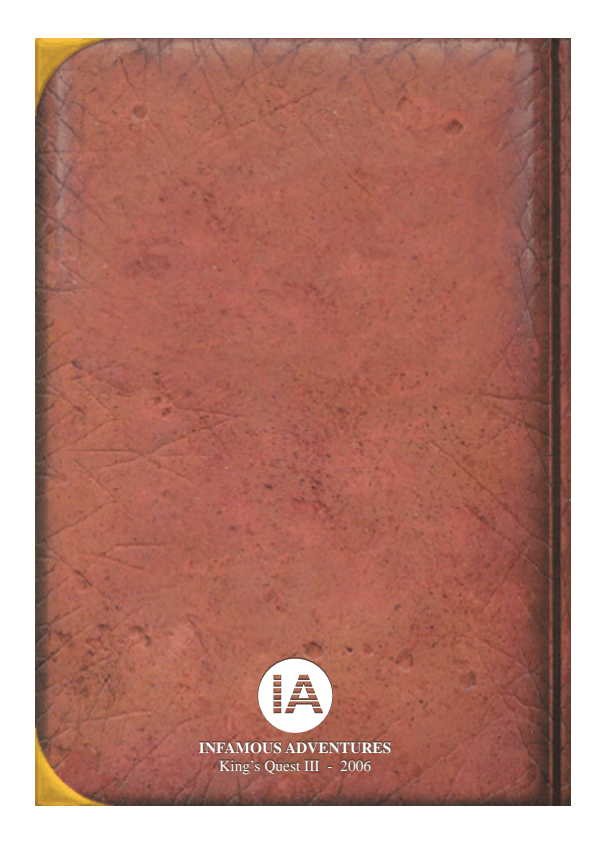